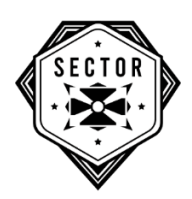

# HOW TO PLAY + IMPORTANT INFORMATION:

# PLEASE READ **EVERYTHING** BEFORE STARTING YOUR GAME

#### **HOW TO JOIN…**

## • **STEP 1:**

Assemble the team via your favourite communication platform. Zoom, skype, telephone or whatever you would prefer. It doesn't matter as long as you can talk to each other.

## • **STEP 3:**

Follow the instructions on screen. First, you'll need to choose a username, then you'll need to create a private room (this is how you'll play together). This is done by entering a name for your room and pressing 'Create room'. The other members of your team must then type in the exact same room name and then click 'Join room'. You should see the names of everyone playing.

#### • **STEP 2:**

Visit [www.escaperoomonline.co.uk](http://www.escaperoomonline.co.uk/) The game should only take a couple of minutes to load and connect. If it takes longer this may be due a network restriction. Please remove any such restrictions and refreshing.

• **STEP 4:**  Start your game and have fun!

#### **IMPORTANT INFORMATION AND TROUBLESHOOTING**

- The in-game timer will count up, not down so you'll have as long as you need to finish the game. The goal is to do it as fast as you can. We would suggest putting 60 minutes aside for experienced escape room teams and 90 minutes aside for less experienced teams.
- Many of the puzzles will require you to cross reference information but you will only be able to have one puzzle window open at a time. For this reason, we encourage taking notes and screen shots of anything that might be useful. Taking photos is not against the rules, in fact it's encouraged!
- Very occasionally some browser configurations, 3<sup>rd</sup> party plugs-ins or bandwidth issues can affect the game's ability to load. If this happens, please simply force refresh the screen by pressing Ctrl + F5. If the issue persists, switch to a different browser or device.

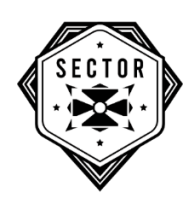

- If a player leaves the game, you can simply re-join the room.
- The game is best played in chrome on a laptop or desktop, it is not compatible with mobile devices or tablets.
- The game is designed to resize to your browser window, but if you can't see the whole screen or some parts are being cut off, zooming out on the browser may help fix this. In Chrome, click the three dots in the top right-hand corner to access the zoom function.
- The game features sound, music and video. To prevent this sound from echoing back into your chosen communication platform, we suggest wearing headphones to play. If you are unable to do this, it may be necessary to mute and unmute the game sounds when needed.
- If you experience any issues that are not covered by this guide, please refer to our online trouble shooting page that can be found here: <http://www.escaperoomonline.co.uk/troubleshooting>